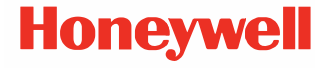

# **Seria CT47**

**bazat pe tehnologie Android™**

# **Ghid de pornire rapidă**

CT47-A-RO-QS-01 Rev A 10/23

#### **Modele agenție**

CT47 Serie: CT47X0N, CT47X1N

*Notă: Din cauza variațiilor din configurațiile modelelor, computerul dvs. poate arăta diferit decât apare în ilustrație.* 

# **Scoaterea din ambalaj**

Asigurați-vă că în cutie se găsesc următoarele articole:

- CT47 computer mobil
- Baterie Li-ion reîncărcabilă
- Curelușă pentru mână
- Cablu USB de tip A la tip C
- Documentația produsului
- Șurub T6 rezistent la manipulare pentru fanta SIM/microSD

Dacă ați comandat alte accesorii pentru computerul dvs. mobil, verificați că sunt și acestea incluse în comanda dvs. Păstraț<sup>i</sup> ambalajul original pentru cazul în care trebuie să returnați computerul mobil pentru depanare.

#### *Notă: CT47X0N modelele nu dispun de funcție radio WWAN.*

# **Specificații pentru cardurile de memorie**

Honeywell recomandă utilizarea cardurilor de memorie de clasă industrială microSD™ sau microSDHC™ Single Level Cell (SLC) cu computerele mobile, pentru performanțe și durabilitate maxime. Contactați un reprezentant de vânzări Honeywell pentru informații suplimentare referitoare la opțiunile disponibile pentru carduri de memorie.

#### <span id="page-2-0"></span>**Caracteristicile computerului**

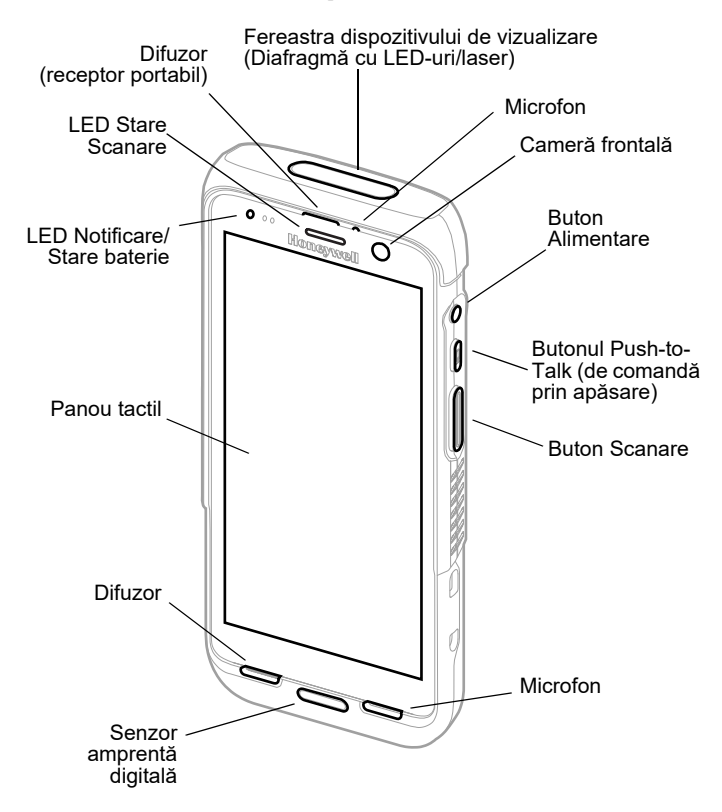

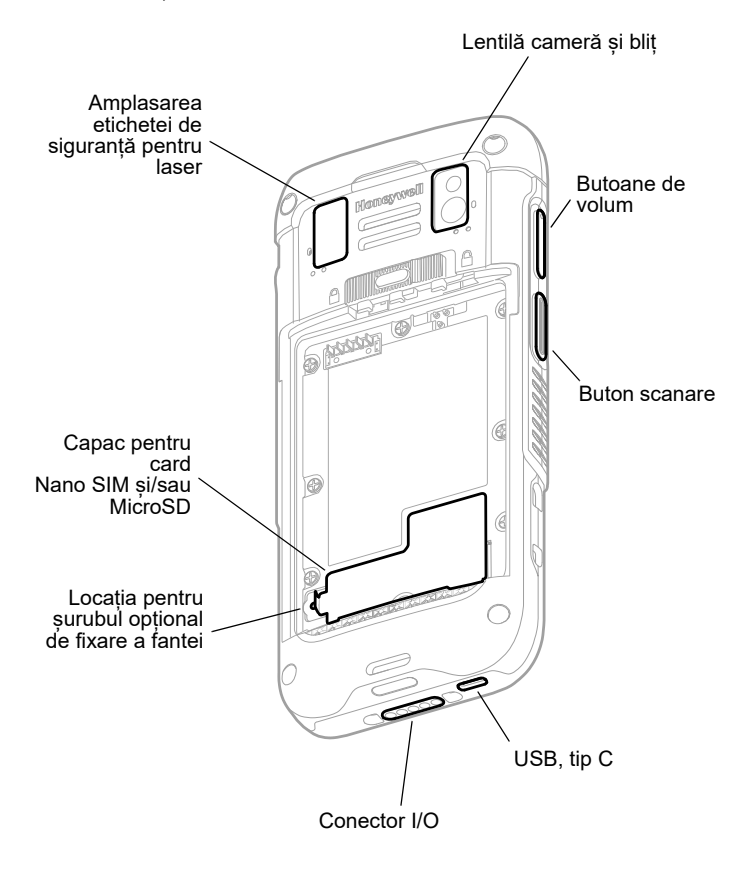

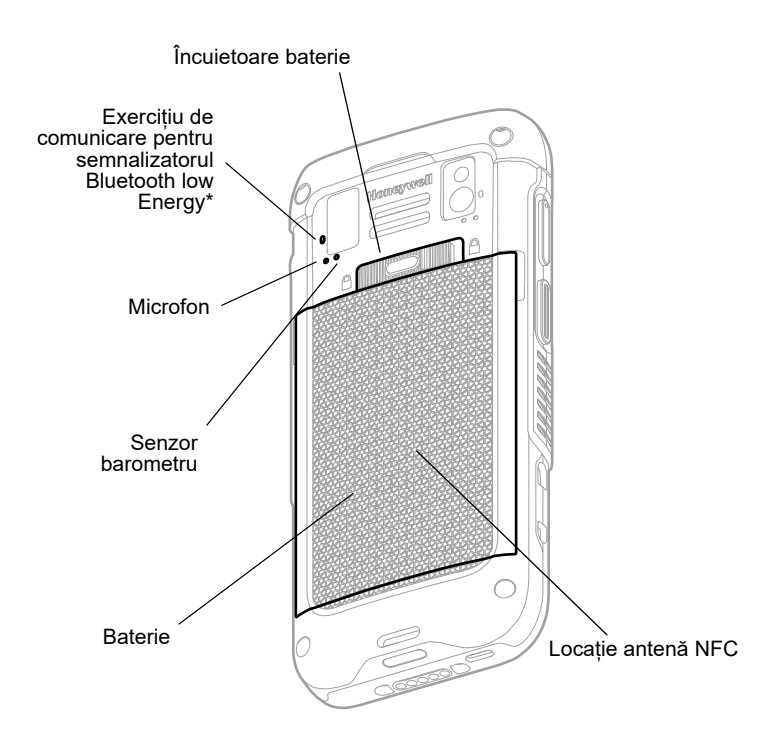

Parte a soluției Honeywell Device Finder atunci când computerul mobil CT47 este înregistrat cu ajutorul aplicației Operational Intelligence. Al doilea semnalizator Bluetooth Low Energy emite un semnal pe care un dispozitiv de căutare îl poate detecta pentru a localiza un computer mobil pierdut sau rătăcit. Difuzorul va emite un semnal sonor atunci când dispozitivul se află în raza de acțiune și dispozitivul de căutare activează notificarea sonoră.

#### **Instalarea unui (unor) card (carduri) SIM Nano**

Numai CT47X1N. Pentru activarea telefonului și conectarea la o rețea mobilă se poate utiliza fie un card nano-SIM, fie un card SIM<br>încorporat (eSIM). Consultați ghidul utilizatorului pentru informații<br>suplimentare privind activarea și alimentarea eSIM sau a cardului dual nano-SIM.

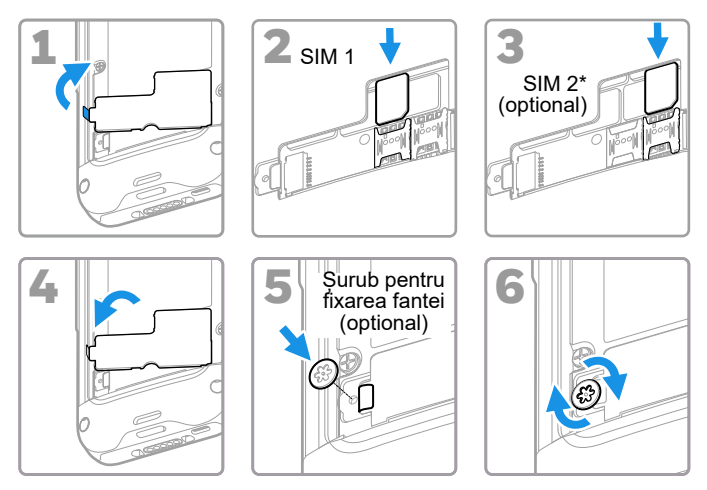

Disponibilitatea și tipul cartelei SIM 2 (de ex., suport eSIM sau nano-SIM) depind de model și de configurația modelului..

#### *Notă: Închideți întotdeauna computerul înainte de a instala sau scoate un card.*

# **Instalarea unui card microSD (opțional)**

*Notă: Formatați cardul microSD înainte de utilizarea inițială.*

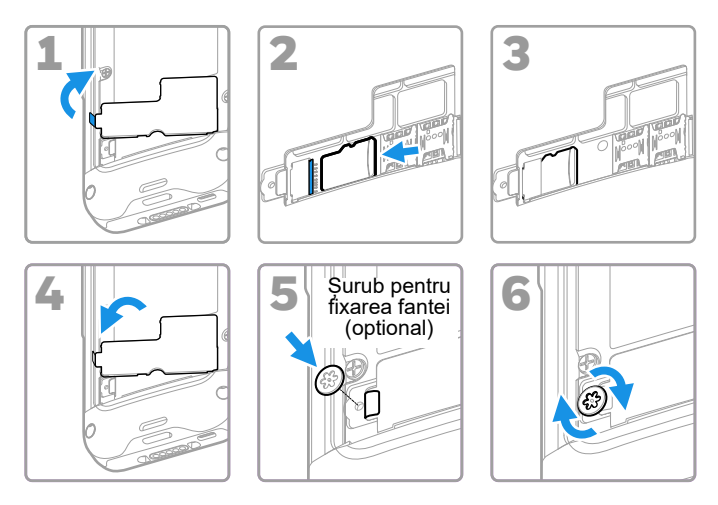

*Notă: Închideți întotdeauna computerul înainte de a instala sau scoate un card.*

### **Despre baterie**

Computerul mobil este livrat cu o baterie Li-ion 3,87 V c.c., 18,5 wați-oră, fabricată pentru Honeywell International Inc.

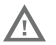

**Înainte de a încerca să utilizaţi dispozitivul, încărcaţi sau înlocuiţi bateria dispozitivului, citiţi cu atenţie toate etichetele, marcajele și documentaţia**  produsului furnizată în cutie sau online la<br><mark>sps.honeywell.com</mark>. Pentru a afla mai multe despre **[sps.honeywell.com](https://sps.honeywell.com). Pentru a afla mai multe despre [întreţinerea bateriil](https://sps.honeywell.com)or pentru dispozitivele portabile, accesaţi [honeywell.com/PSS-BatteryMaintenance](https://honeywell.com/PSS-BatteryMaintenance).**

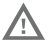

**<sup>V</sup>ă recomandăm să folosiți numai baterii Li-ion produse de Honeywell. Utilizarea unor baterii care nu sunt fabricate de Honeywell poate produce pagube care nu sunt acoperite de garanție.**

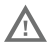

**Asigurați-vă că toate componentele sunt uscate înainte de a plasa bateria în computer. Contactul dintre componente ude poate produce pagube care nu sunt acoperite de garanție.**

#### **Instalarea bateriei**

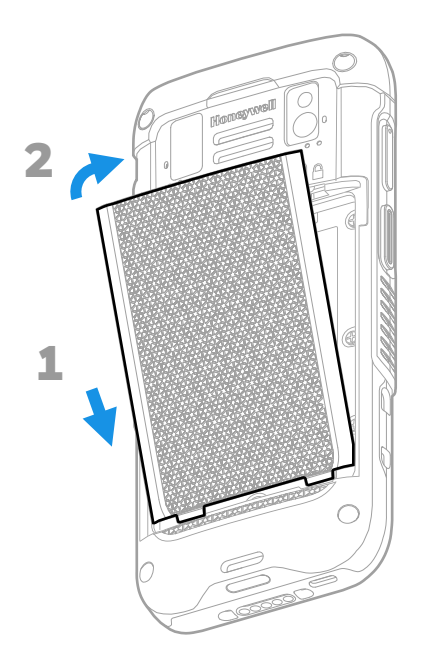

# **Instalați curelușa pentru mână**

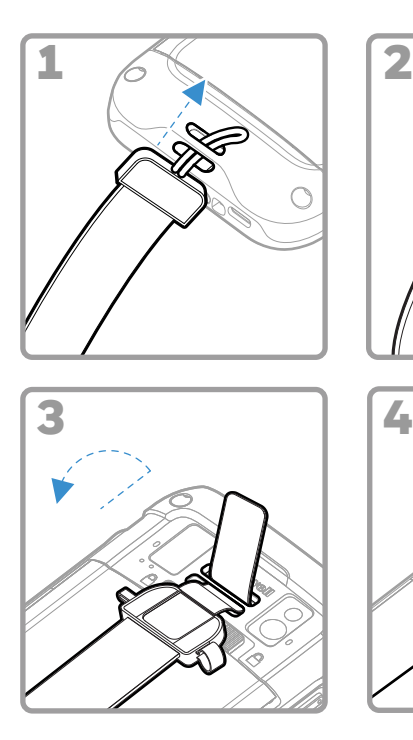

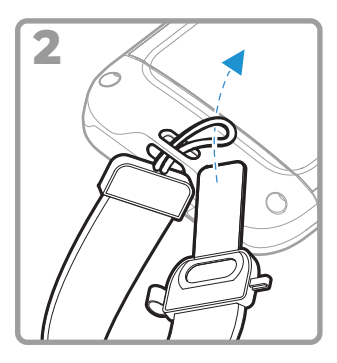

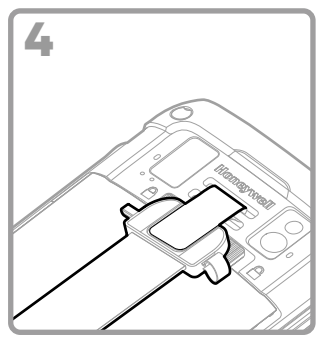

# **Încărcați computerului mobil**

Computerul mobil este livrat cu o baterie parțial încărcată. Încărcați bateria cu un dispozitiv de încărcare Seria CT40/CT45 timp de minimum **3 ore**.

- *Notă: Folosirea computerului în timp ce se încarcă bateria crește perioada necesară pentru realizarea unei încărcări complete. În cazul în care computerul mobil consumă mai mult curent decât cel furnizat de sursa de încărcare, încărcarea nu va avea loc.*
- **Vă recomandăm să folosiți accesorii și transformatoare**  4 **Honeywell. Utilizarea unor accesorii sau transformatoare care nu sunt fabricate de Honeywell poate produce pagube care nu sunt acoperite de garanție. Nous recommandons d'utiliser des accessoires et des adaptateurs secteur de marque Honeywell. L'utilisation**

**de tout accessoire ou adaptateur secteur d'une autre marque est susceptible de provoquer des dommages non couverts par la garantie.**

Computerele mobile din seria CT47 sunt concepute să fie utilizate cu următoarele accesorii de încărcare: Seria CT40/CT45 Pentru mai multe informații, consultați *Ghidul accesoriilor pentru* Seria CT40/CT45, disponibil pentru descărcare la sps.honeywell.com.

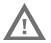

**Asigurați-vă că toate componentele sunt uscate înainte de a face contactul între computere/baterii ș<sup>i</sup> dispozitivele periferice. Contactul dintre componente ude poate produce pagube care nu sunt acoperite de garanție.**

#### **Despre conectorul USB tip C**

Puteți utiliza cablul USB furnizat pentru a încărca computerul mobil<br>de pe un dispozitiv gazdă (de exemplu, laptop sau computer<br>desktop). Dispozitivul gazdă conectat trebuie să furnizeze o putere<br>de ieșire minimă de 5 V, 0 încărca.

### <span id="page-11-0"></span>**Pornirea/oprirea alimentării**

Prima dată când porniţi computerul, apare un ecran Welcome (Întâmpinare). Puteţi scana un cod de bare de configurare sau puteți utiliza Expertul pentru a configura manual computerul.<br>După finalizarea configurării, ecranul de întâmpinare nu mai apare la pornire, iar modul **Provisioning (Furnizare)** este oprit<br>automat (dezactivat).

Pentru a porni computerul:

• Apăsaţi și ţineţi apăsat butonul **Power (Alimentare)** timp de aproximativ 3 secunde, apoi eliberaţi-l.

Pentru a opri computerul:

- 1. Apăsaţi și ţineţi apăsat butonul **Power** (**Alimentare**) până când apare meniul de opţiuni.
- 2. Atingeţi **Power Off (Oprire alimentare)**.

# **Înlocuirea bateriei**

Înainte de a scoate bateria, efectuați întotdeauna una dintre următoarele acțiuni:

- Opriți computerul.
- Aduceți unitatea în modul de schimbare a bateriei .

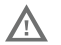

**Înlocuirea necorespunzătoare a bateriei sau utilizarea cu un dispozitiv incompatibil poate duce la risc de arsuri, incendiu, explozie sau alte pericole. Eliminați bateriile în conformitate cu reglementările** 

**locale.** 

#### <span id="page-12-1"></span>**Schimbare mod baterie**

Acest mod de schimbare a bateriei introduce computerul într-o stare<br>cu consum redus de energie, pentru ca bateria să poată fi scoasă pentru o perioadă scurtă de timp. Această caracteristică nu este disponibilă la toate modelele.

Pentru a activa modul de schimbare a bateriei:

- 1. Apăsați și țineți apăsat butonul **Alimentare** (Power) până când apare meniul de opțiuni.
- 2. Apăsați **Schimbarea bateriei** (Swap Battery) și urmați instrucțiunile de pe ecran.
- 3. Odată înlocuită bateria, apăsați butonul **Alimentare** (Power).

### <span id="page-12-0"></span>**Expirare ecran**

Expirarea ecranului (modul repaus) oprește în mod automat afișajul<br>panoului tactil și blochează computerul pentru a economisi bateria, atunci când computerul este inactiv pentru o perioadă de timp programată.

• Apăsați și eliberați butonul **Alimentare** (Power) pentru a trezi computerul.

#### **Ajustarea expirării ecranului**

Pentru a modifica perioada de inactivitate după care afișajul este<br>dezactivat:

- 1. Glisați în sus pe ecranul tactil.
- 2. Selectați **Setări** (Settings) > **Afișare** (Display) > **Expirare ecran** (Screen Timeout).
- 3. Selectați cât timp va dura până când afișajul este dezactivat.

#### **Despre funcțiile Securitate și Blocarea ecranului**

Blocarea ecranului împiedică accesul persoanelor neautorizate la<br>computer. Blocarea implicită a ecranului, respectiv glisarea în sus<br>pentru a debloca ecranul, nu oferă protecție împotriva accesului<br>neautorizat. Trebuie să de blocare (de ex., cod PIN, tipar, parolă, recunoaștere amprentă sau recunoà stere facială). Honeywell recomandă setarea a cel puțin unei parole de blocare.

Pentru a afla mai multe despre opțiunile disponibile de blocare a<br>ecranului, despre opțiunile avansate de deblocare facială sau pe<br>bază de amprentă și despre modul de activare a acestor funcții pe<br>computer, consultați ghid

*Notă: Atunci când funcțiile Deblocare pe bază de amprentă sau Deblocare facială sunt activate, trebuie să utilizați în continuare un cod PIN, un tipar sau o parolă pentru a debloca computerul după ce acesta pornește sau repornește.*

## **Despre ecranul Home (Acasă)**

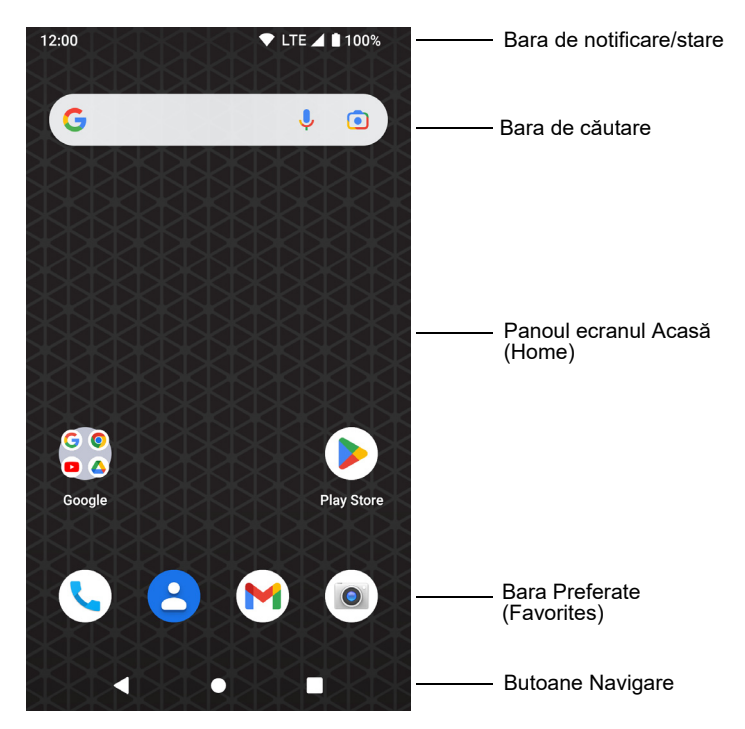

# **Butoane de navigare și de funcții**

Pentru locațiile butoanelor, consultați [Caracteristicile computerului](#page-2-0) [on page 2.](#page-2-0)

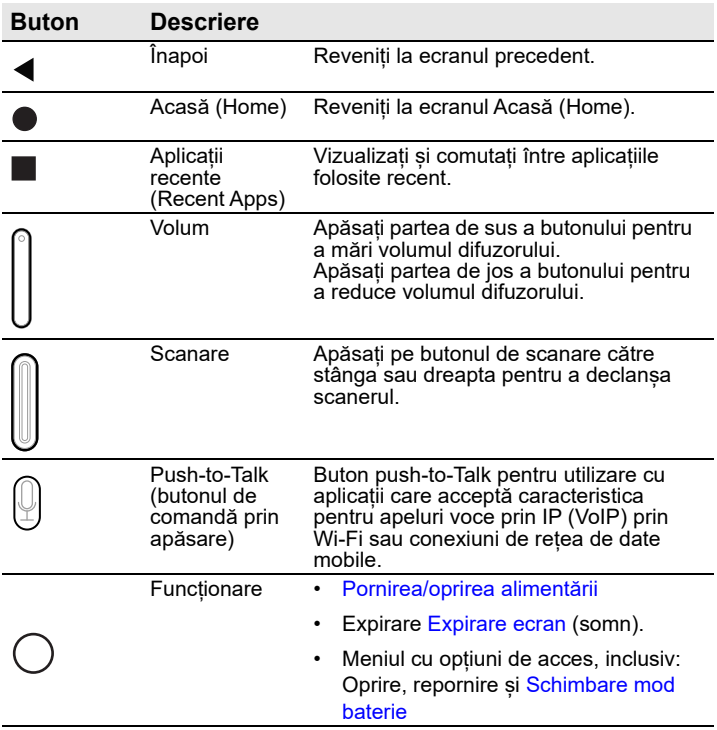

## **Despre modul de furnizare**

După finalizarea procesului de configurare "din afara cutiei", modul<br>de Furnizare este dezactivat automat. Scanarea unui cod de bare pentru a instala aplicații, certificate, fișiere de configurare și licențe pe computer este restricționată, cu excepția cazului în care activați modul de Furnizare în aplicația Setări. Pentru a afla mai multe detalii, consultați ghidul de utilizare.

#### **Scanați un cod de bare cu Scan Demo (Aplicație demonstrativă de scanare)**

Pentru performanțe optime, evitați reflecțiile produse atunci când scanați codul de bare la un unghi foarte mic.

- 1. Glisați în sus pe ecran.
- 2. Selectați **Demonstrații** (Demos) > **Aplicație demonstrativă de scanare** (Scan Demo).
- 3. Îndreptați computerul spre codul de bare.
- 4. Apăsați pe **Scanare** (Scan) pe ecranul tactil sau apăsați și țineți apăsat orice buton **Scanare** (Scan). Centrați raza indicatoare deasupra codului de bare.

Rezultatele decodării apar pe ecran.

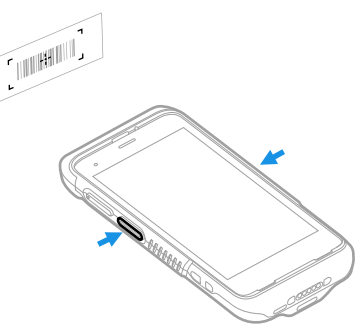

*Notă: În aplicația Aplicație demonstrativă de scanare (Scan Demo) nu sunt activate în mod implicit toate simbolurile pentru coduri de bare. Dacă un cod de bare nu este scanat, este posibil ca simbolul corect să nu fi fost activat. Pentru a afla cum să modificați setările implicite ale aplicației, consultați ghidul utilizatorului.*

# **Sincronizarea datelor**

Pentru a transfera fișiere între CT47 și un computer:

- 1. Conectați CT47 la computerul dvs. folosind un cablu de încărcare/comunicare USB.
- 2. Pe CT47, glisați în jos din partea de sus a ecranului pentru a vedea panoul de notificări.
- 3. Atingeți de două ori notificarea **sistemului Android** (Android System) pentru a deschide meniul de opțiuni.
- 4. Selectați **Transfer fișier** (File Transfer) sau **PTP**.
- 5. Deschideți browserul de fișiere de pe computerul dvs.
- 6. Navigați până la CT47. Acum puteți copia, șterge și muta fișiere sau dosare între computerul dvs. și CT47, așa cum ați proceda cu orice alt dispozitiv de stocare (de exemplu, puteți copia și lipi sau puteți glisa și elibera).
- *Notă: Atunci când modul de furnizare este dezactivat, unele dosare sunt ascunse de la vizualizare în browserul de fișiere.*

### **Repornirea computerului mobil**

Este posibil să fie necesar să reporniți computerul mobil pentru<br>a corecta șituații în care o aplicație nu mai răspunde la sistem sau computerul pare că este blocat.

- 1. Apăsaţi și ţineţi apăsat butonul **Power (Alimentare)** până când apare meniul de optiuni.
- 2. Selectaţi **Restart (Repornire)**.

Pentru a reporni computerul dacă afișajul panoului tactil nu mai răspunde:

- Apăsaţi și ţineţi apăsat butonul **Power** (**Alimentare**) timp de aproximativ 8 secunde, până când computerul repornește.
- *Notă: Pentru informaţii despre opţiunile avansate de resetare, consultaţi ghidul utilizatorului.*

# **Asistenţă**

Pentru căuta soluţii în baza noastră de date sau pentru a vă conecta la portalul de asistentă tehnică și raporta o problemă, accesaţ[i honeywell.com/PSStechnicalsupport](https://www.honeywell.com/PSStechnicalsupport).

# **Documentaţie**

Documentaţia produsului este disponibilă la [sps.honeywell.com.](https://sps.honeywell.com)

# **Garanţie limitată**

Pentru informații despre garanție, accesați <mark>sps.honeywell.com</mark><br>și apoi selectați **Support (Asistență) > Productivity**<br>**(Productivitate) > Warranties (Garantii)**.

#### **Brevete**

Pentru informaţii referitoare la patente, consultaţi [www.hsmpats.com](https://www.hsmpats.com).

### **Mărci comerciale**

Android este o marcă comercială a Google LLC.

Alte nume de produse sau mărci menționate în acest document<br>pot fi mărci comerciale sau mărci comerciale înregistrate ale<br>altor companii și sunt proprietatea deținătorilor respectivi ai<br>acestora.

### **Disclaimer**

Honeywell International Inc. ("HII") reserves the right to make changes in specifications and other information contained in this document without prior notice, and the reader should in all cases consult HII to determine whether any such changes have<br>been made. HII makes no representation or warranties regarding the information provided in this publication.

HII shall not be liable for technical or editorial errors or omissions contained herein; nor for incidental or consequential damages resulting from the furnishing, performance, or use of this material. HII disclaims all responsibility for the selection and use of software and/or hardware to achieve intended results.

This document contains proprietary information that is protected by copyright. All rights are reserved. No part of this document may be photocopied, reproduced, or translated into another language without the prior written consent of HII.

Copyright © 2023 Honeywell Group of Companies. All rights reserved.